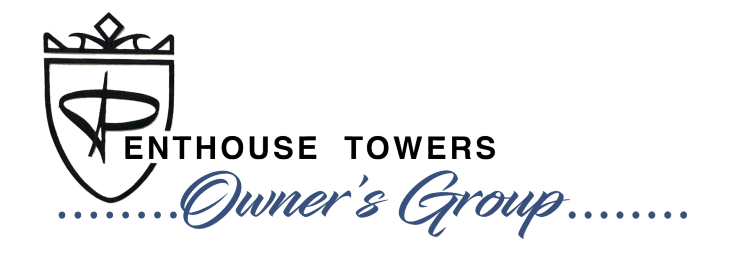

## COMMUNICATION PREFERENCES **WEBSITE TUTORIAL**

**You are in control** of the communications you receive from the [PHTowners.com](http://PHTowners.com) website! Follow the simple steps below to set your communication preferences.

## **MEMBER SETTINGS > CONTACT**

To determine which emails you receive:

- 1) Go to your name in the upper right-hand corner of the website.
- 2) Click on the 'down arrow' and choose **Member Settings**.
- 3) Click on the **Contact** tab.
- 4) Check any communications you would like to receive, or un-check any communications you do not want to receive.
- 5) Press **Save**.

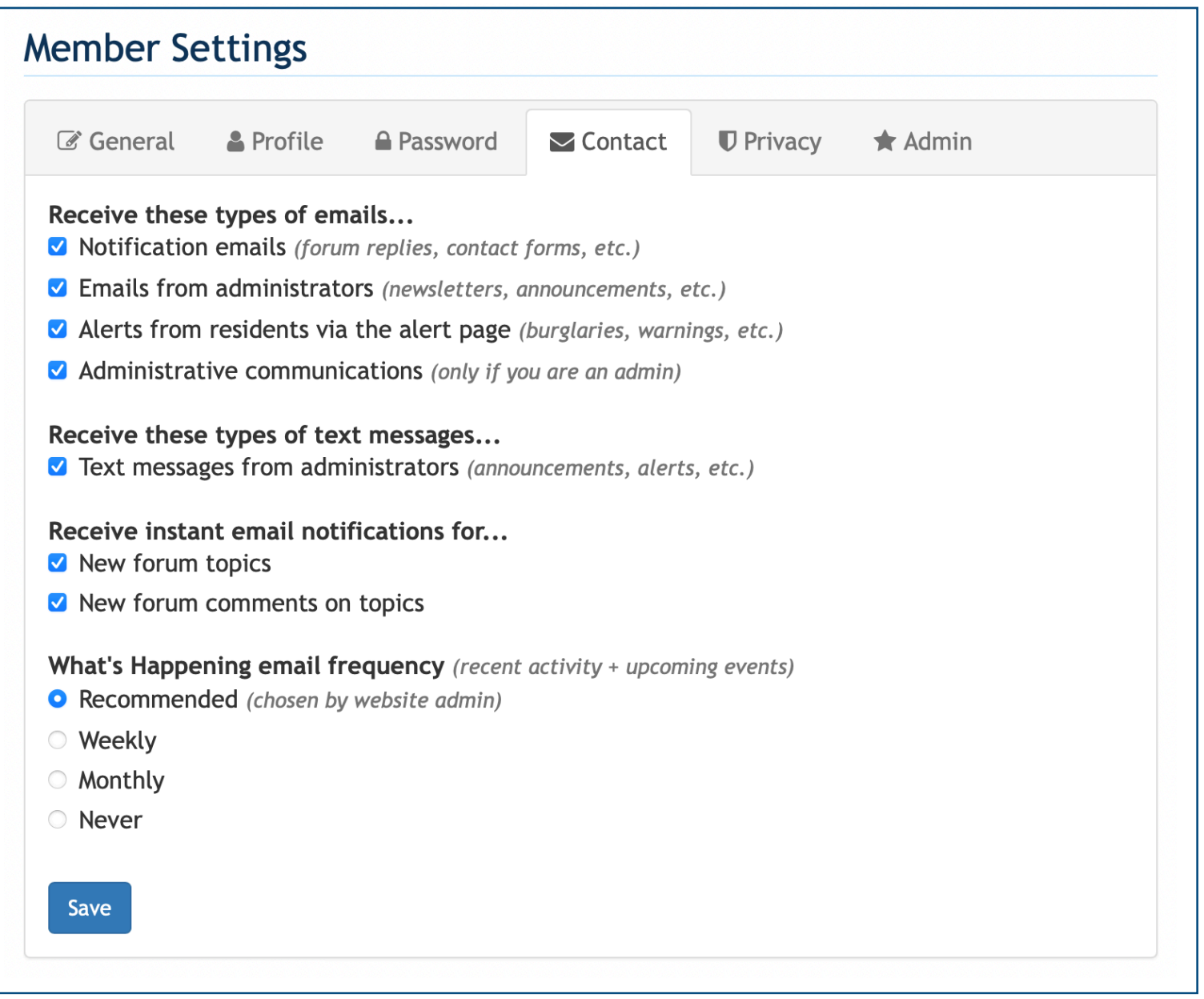